## **Helpful Hint #21 – Average Wage Gain by Gender within Workforce Area**

These instructions produce average wage gain data by gender within workforce areas. This example will be for individuals working in the accommodation and food services industry (NAICS sector code 72), October 1, 2005 through December 31, 2005. Microsoft Access will be used; a basic understanding of query design is assumed.

*Prior to running queries on the workstation, ODBC (Open DataBase Connectivity) must be installed and properly configured to connect to the PRISM database (http://www.oregon.gov/PRISM/TechnicalInfo.shtml#Desk\_Manual). Microsoft Access configuration is required only once for each workstation. The connection will enable you to connect to the PRISM tables needed for completing the data analysis.* 

Create Access tables by linking to the following PRISM tables through ODBC.

- 1. PRISM.POST\_OUTCOME\_PERF\_RPTS
- 2. PRSIM\_GENDER
- 3. PRISM\_WORKFORCE\_REGIONS

Import the Excel table "2007 NAICS codes". It is on the PRISM website, on the 'Technical Information' page, in the 'Documentation' section of that page.

4. 2007\_NAICS\_codes

Select tables 1, 2, 3, and 4 for the query window.

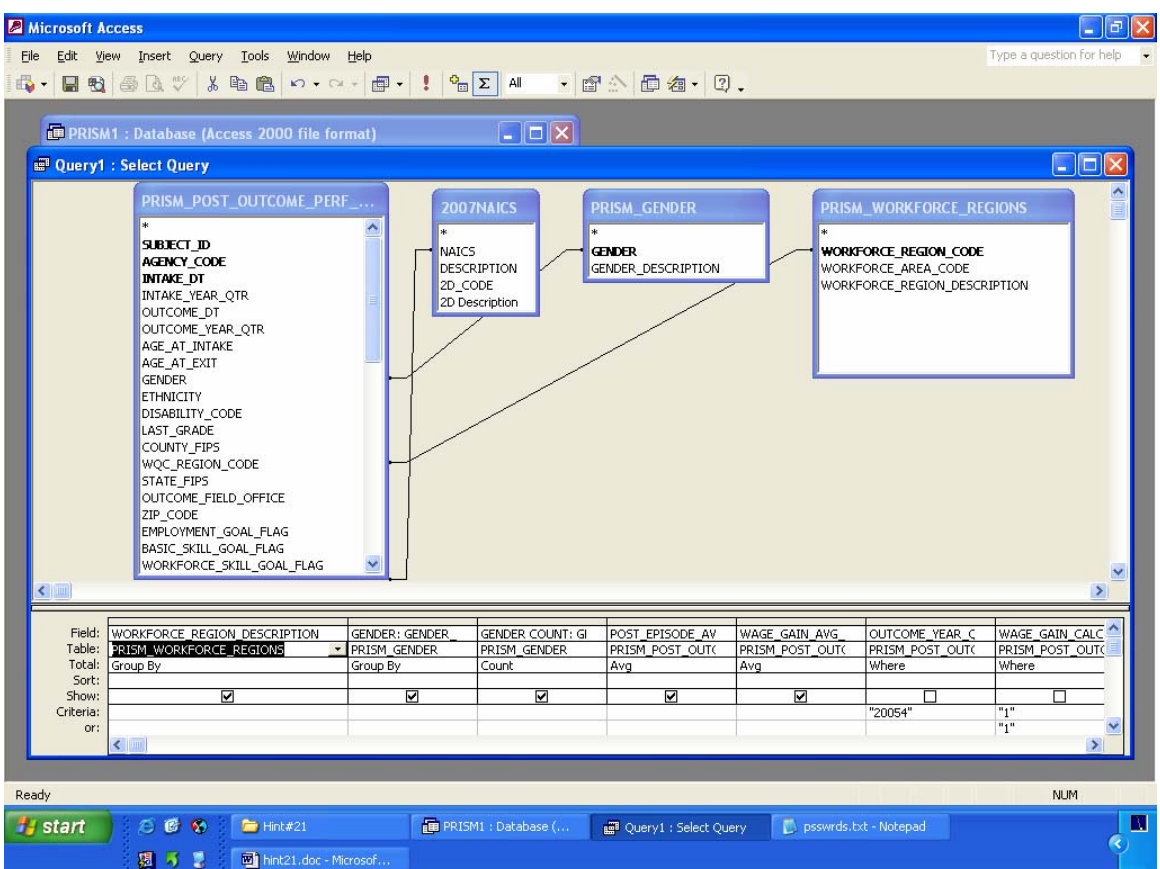

Link tables:

PRISM\_POST\_OUTCOME\_PERF\_RPTS.GENDER to PRISM\_GENDER.GENDER

PRISM\_POST\_OUTCOME\_PERF\_RPTS.POST\_EPISODE\_PRI\_NAICS\_ CODE to 2007NAICS.NAICS

 PRISM\_WORKFORCE\_REGIONS.WORKFORCE\_REGION\_CODE to PRISM\_POST\_OUTCOME\_PERF\_RPTS.WQC\_REGION\_CODE

Select the following fields and criteria. Be sure to select "Σ" on the toolbar.

PRISM\_WORKFORCE\_REGIONS (group by) WORKFORCE\_REGION\_DESCRIPTION

GENDER: PRISM\_GENDER (group by) GENDER\_DESCRIPTION August 29 2007

- GENDER COUNT: PRISM\_GENDER (count) GENDER\_DESCRIPTION
- PRISM\_POST\_OUTCOME\_PERF\_RPTS (average) POST\_EPISODE\_AVG\_HRLY\_WAGE
- PRISM\_POST\_OUTCOME\_PERF\_RPTS (average) WAGE\_GAIN\_AVG\_HRLY\_WAGE

PRISM\_POST\_OUTCOME\_PERF\_RPTS (where) OUTCOME\_YEAR\_QTR: "20054"

PRISM\_POST\_OUTCOME\_PERF\_RPTS (where) WAGE\_GAIN\_CALC\_FLAG: "1"

PRISM\_POST\_OUTCOME\_PERF\_RPTS (where) POST\_EPISODE\_AVG\_HRLY\_WAGE: >= "1"

PRISM\_POST\_OUTCOME\_PERF\_RPTS (where) WAGE\_GAIN\_AVG\_HRLY\_WAGE: >= "1"

2007NAICS (where) 2D\_CODE: "72"

PRISM\_POST\_OUTCOME\_PERF\_RPTS (where) UNSUB\_PLACEMENT\_YEAR\_QTR: "20054" (For CAF only)

Before running query, uncheck "show" box for fields: OUTCOME\_YEAR\_QTR, WAGE\_GAIN\_CALC\_FLAG, POST\_EPISODE\_AVG\_HRLY\_WAGE, WAGE\_GAIN\_AVG\_HRLY\_WAGE, 2D\_CODE, UNSUB\_PLACEMENT\_YEAR\_QTR

Run query

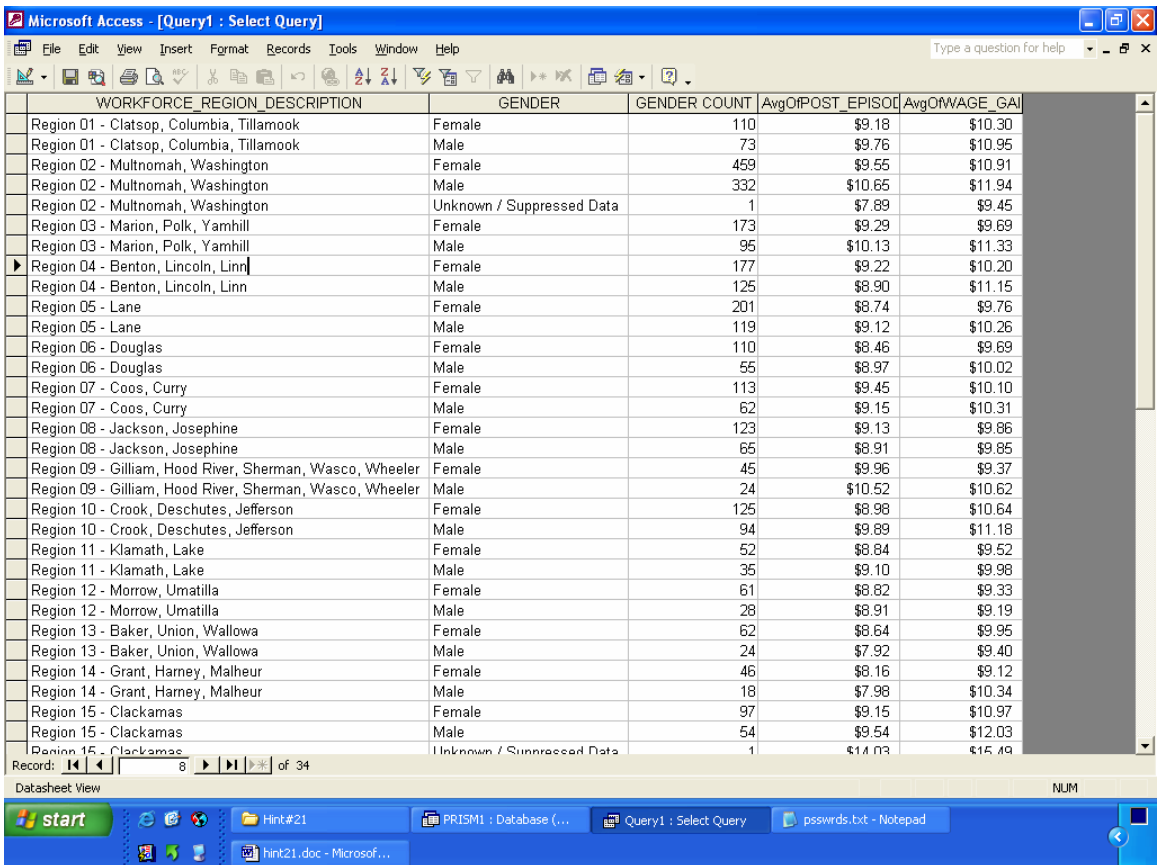

A simple report can also be made using the Report Wizard function. Designate WORKFORCE\_REGION\_DESCRIPTION as the top tier of the hierarchy. The second tier contains the other four columns.

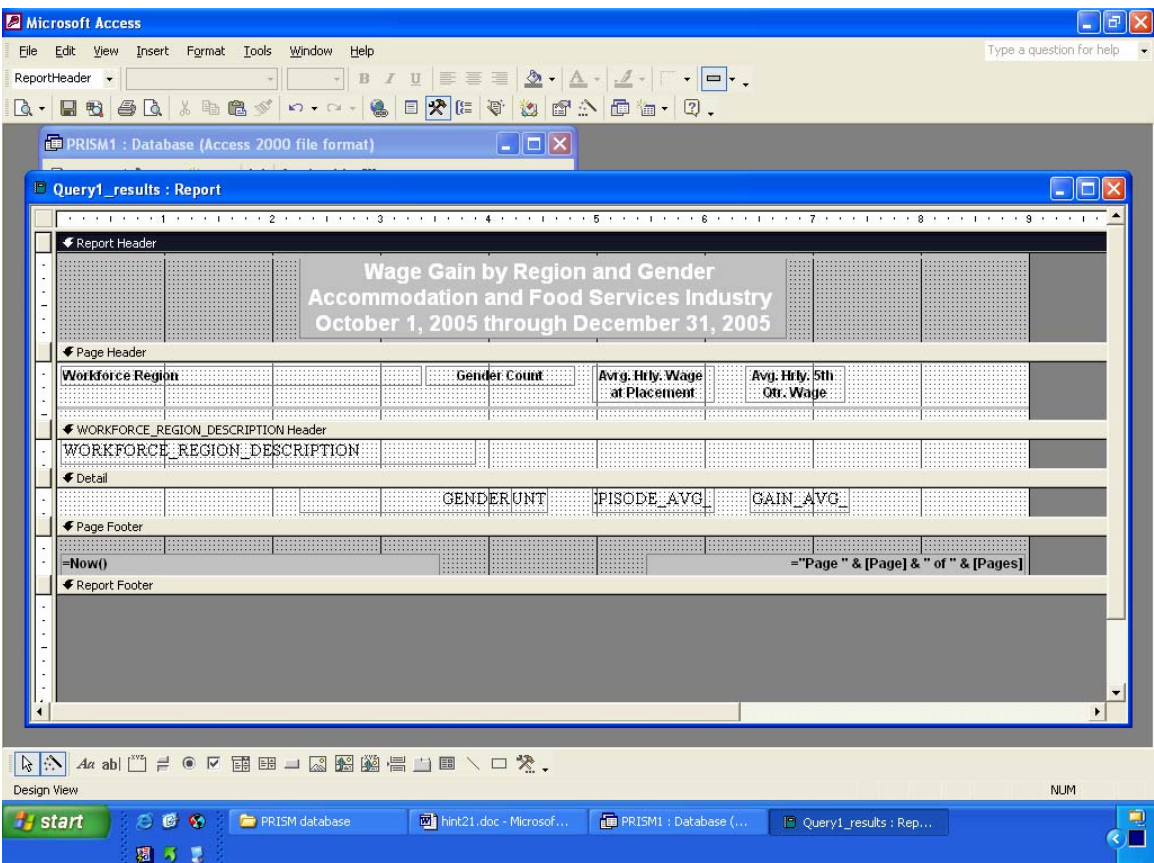

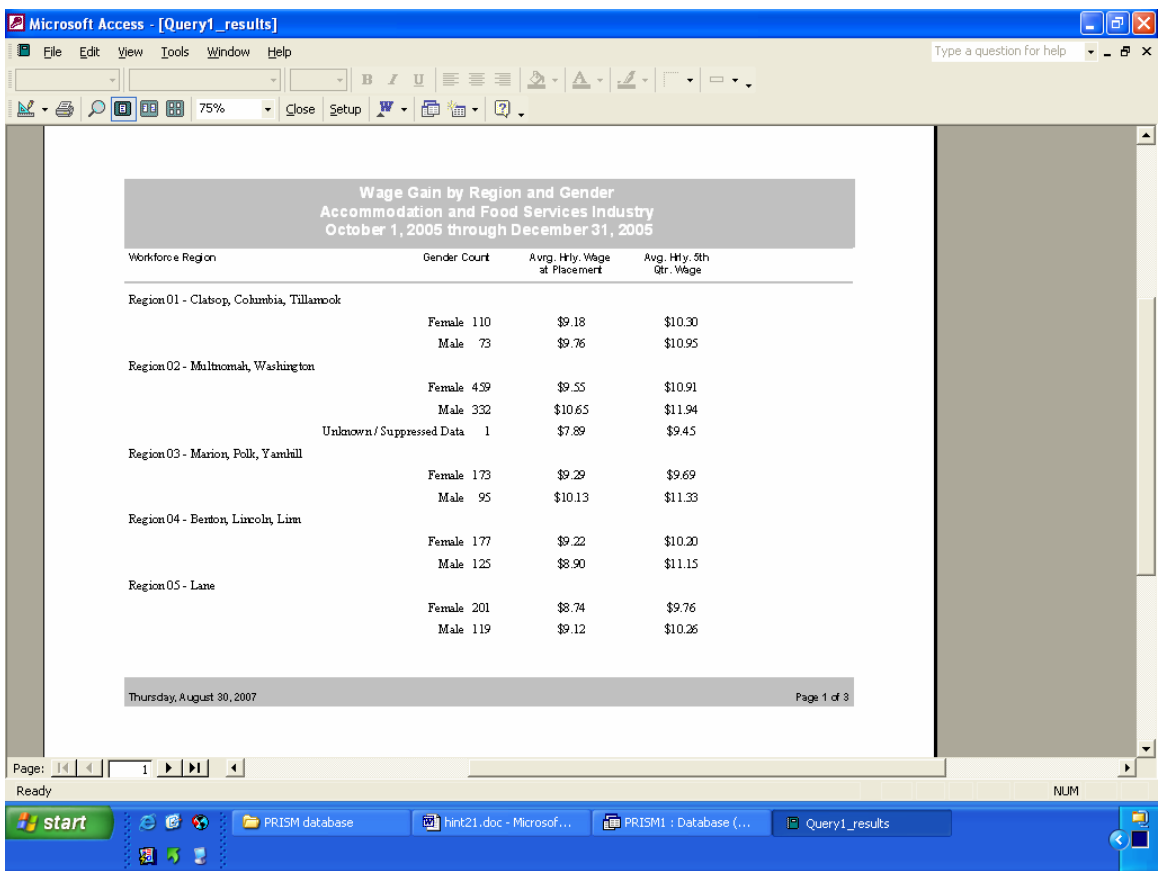